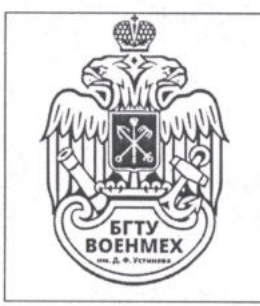

Министерство науки и высшего образования Российской Федерации

федеральное государственное бюджетное образовательное учреждение высшего образования «Балтийский государственный технический университет «ВОЕНМЕХ» им. Д.Ф. Устинова»

## «УТВЕРЖДАЮ»

Проректор по образовательной деятельности

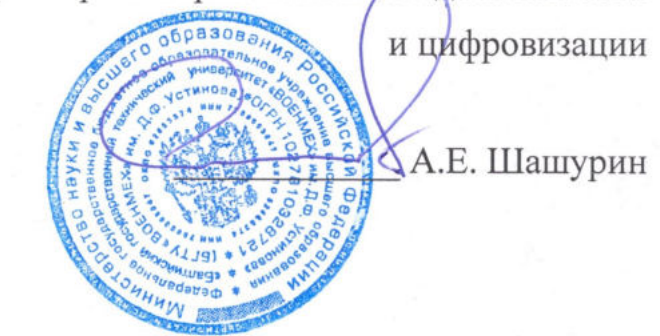

#### **РЕГЛАМЕНТ**

создания и сопровождения электронного образовательного ресурса в ЭИОС Moodle БГТУ «ВОЕНМЕХ» им. Д.Ф. Устинова

Санкт-Петербург

2022 г.

# Оглавление

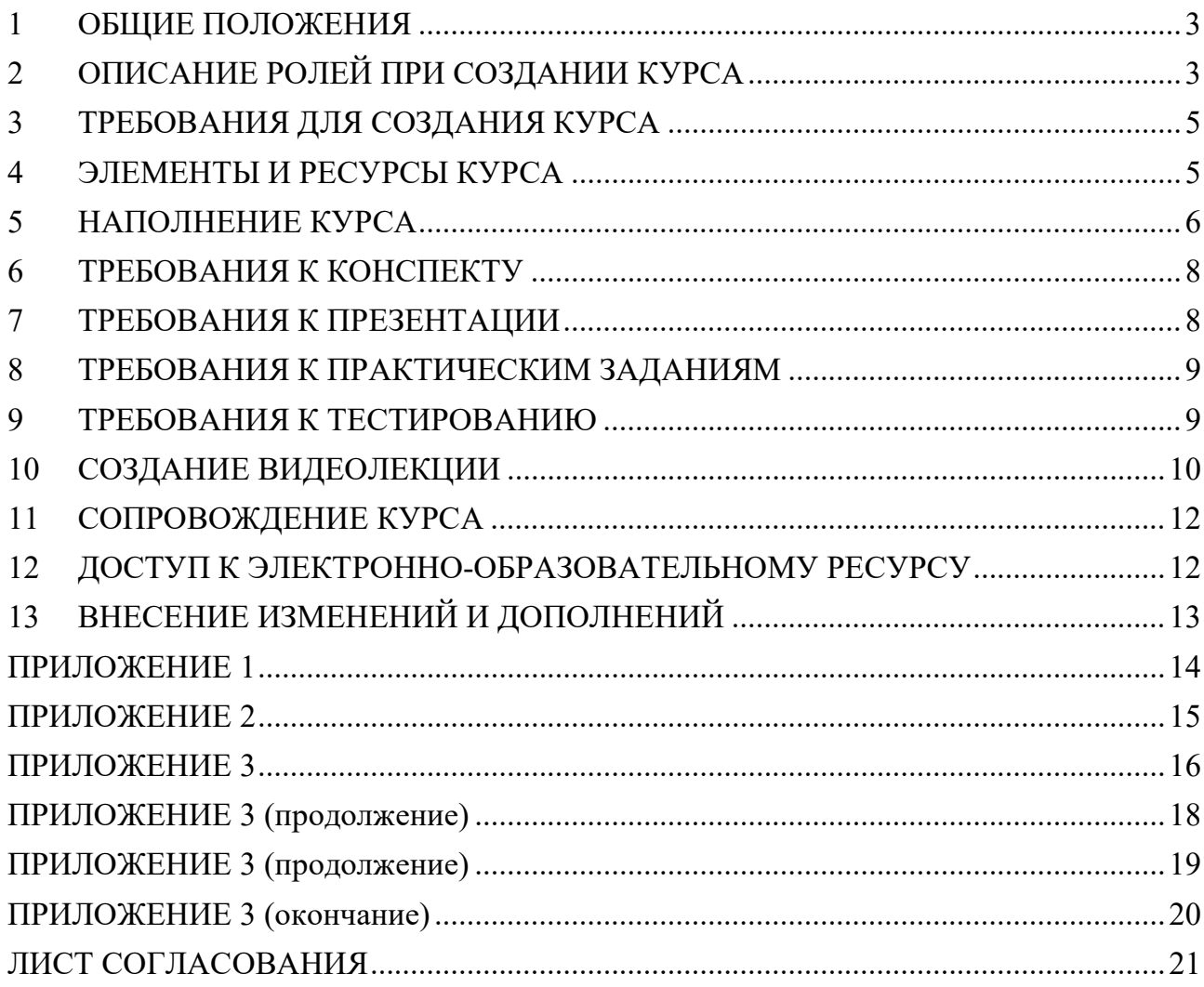

# 1 ОБЩИЕ ПОЛОЖЕНИЯ

1.1 Настоящий Регламент является локальным нормативным актом федерального государственного бюджетного образовательного учреждения высшего образования «Балтийский государственный технический университет «ВОЕНМЕХ» им. Д.Ф. Устинова» (далее соответственно – Регламент) и направлен на регламентацию процессов и требований к созданию электронного образовательного ресурса (далее— Курс).

1.2 Действие данного Регламента распространяется на сервис для организации образовательного процесса с применением электронного обучения и дистанционных образовательных технологий – электронную информационно-образовательную среду Moodle (далее – ЭИОС Moodle) «Балтийского государственного технического университета «ВОЕНМЕХ» им. Д.Ф. Устинова» (далее – Университет) (https://moodle.voenmeh.ru).

# 2 ОПИСАНИЕ РОЛЕЙ ПРИ СОЗДАНИИ КУРСА

2.1 Координатор ЭИОС Moodle

Роль координатора ЭИОС Moodle выполняет центр управления образовательными продуктами департамента образовательных технологий (далее — ЦУОП ДОТ). Координатор:

- контролирует наличие и соответствие Курсов, состава подключенных к Курсам преподавателей, ассистентов и учебных групп служебным запискам от кафедр (Приложение 1);
- формирует шаблоны Курсов для наполнения их Авторами;
- предоставляет шаблоны отдельных модулей для формирования учебнометодических материалов Авторами;
- проводит видеосъемки, монтаж и размещение видеолекций на Курсах в ЭИОС Moodle;
- взаимодействует с Ответственными за работу в ЭИОС Moodle от кафедры по вопросам технического сопровождения Курсов кафедры.

2.2 Ответственный за работу в ЭИОС Moodle от кафедры.

Ответственный за работу в ЭИОС Moodle от кафедры назначается деканом факультета по представлению заведующего кафедрой.

Ответственный за работу в ЭИОС Moodle координирует работу сотрудников кафедры по подготовке учебно-методических материалов для ЭИОС Moodle и способствуют внедрению онлайн-модулей в образовательном процессе на своей кафедре.

Для этого Ответственный:

 формирует рабочие группы, состоящих из Авторов и Ассистентов на своих кафедрах для разработки Курсов в ЭИОС Moodle Университета;

- формирует служебные записки на актуальные онлайн-курсы текущего учебного семестра (Приложение 1) и направляет их Координатору ЭИОС Moodle по адресу tsuop@voenmeh.ru;
- формирует заявки для проведения экспортного контроля;
- формирует заявки на техническое сопровождение Курсов своей кафедры Координатором ЭИОС Moodle;
- осуществляет контроль за размещением учебно-методических материалов, в том числе за размещением ФОС с разбивкой по компетенциям, а также за сопровождением рабочими группами Курсов своей кафедры в соответствии с п.11 настоящего Регламента.
- при невозможности открытого опубликования материалов дисциплины на Курсе осуществляет контроль за тем, чтобы Авторы Курсов фиксировали результаты текущих, рубежной и промежуточной аттестаций в соответствующих модулях тестов Курса;
- осуществляет контроль за публикацией Курсов в ЭИОС Moodle.

### 2.3 Автор Курса

Автор входит в состав рабочей группы по созданию и сопровождению Курса. Автор:

- предоставляет Ответственному за работу в ЭИОС Moodle состав авторской рабочей группы по Курсу и список групп для подключения к Курсу;
- предоставляет учебно-методические материалы для ЭИОС Moodle в соответствии с пп. 3-9 настоящего Регламента, в том числе ФОС с разбивкой по компетенциям, и, совместно с Ассистентами, размещает материалы в ЭИОС Moodle;
- записывает в видеостудии Координатора видеолекции в соответствии с п.10 настоящего Регламента;
- организует проверку заданий и ответы на вопросы форума Курса;
- при невозможности открытого опубликования материалов своей дисциплины на Курсе, фиксирует результаты текущих, рубежной и промежуточной аттестаций в ЭИОС Moodle;
- организует ежегодную актуализацию контента Курса.

## 2.4 Ассистент Курса

Ассистент назначается Авторам или Специалистом по работе за ЭИОС Moodle от кафедры. Ассистент:

- участвует в подготовке учебно-методических материалов для ЭИОС Moodle в соответствии с пп. 3-9 настоящего Регламента, в том числе ФОС с разбивкой по компетенциям, и их размещении в ЭИОС Moodle;
- участвует в проверке заданий и отвечает на вопросы форума Курса.

## 2.5 Обучающийся

Обучающийся:

получает доступ к учебно-методическим материалам курса;

- выполняет задания и проходят аттестацию в ЭИОС Moodle;
- принимает участие в обсуждениях на форумах, опросах и анкетах;
- обязуется не терять и не передавать посторонним лицам идентификационные данные для доступа к курсу.

# 3 ТРЕБОВАНИЯ ДЛЯ СОЗДАНИЯ КУРСА

3.1 Для создания Курса в течение 1 недели семестра Автор предоставляет Ответственному за работу в ЭИОС Moodle от кафедры информацию о составе Авторов и Ассистентов, которым необходимо назначить роли Преподавателей и Ассистентов на Курсе, а также список учебных групп для подключения к Курсу.

3.2 Ответственный за работу в ЭИОС Moodle от кафедры в течение 1-2 недель семестра формирует и направляет Координатору служебную записку от кафедры по форме из Приложения 1 настоящего Регламента.

3.3 Координатор ЭИОС Moodle в течение 1-3 недели обеспечивает наличие и соответствие Курсов, состава подключенных к Курсам преподавателей, ассистентов и учебных групп согласно служебным запискам от кафедр.

3.4 В случае необходимости проведения экспертного / экспортного контроля Автор предоставляет все материалы курса до начала семестра при первом запуске дисциплины ЭИОС Moodle.

3.5 Учебно-методические материалы Курса, предоставляемые Автором, распределяются по темам в соответствии с рабочей программой дисциплины (далее – РПД). Каждая тема включает в себя:

- лекции<sup>1</sup>;
- $-$  практические/лабораторные задания<sup>2</sup>;
- тестовые задания для аттестации по теме.

Состав Лекции в Курсе:

- видеолекция;
- конспект с вопросами для самоконтроля;
- презентация.

# 4 ЭЛЕМЕНТЫ И РЕСУРСЫ КУРСА

В таблице 1 приведены элементы и ресурсы Курса в ЭОИС Moodle.

#### Таблица 1—Описание основных и дополнительных элементов и ресурсов Курса

| tние<br>кк       | лисание |
|------------------|---------|
| элемента/ресурса |         |

<sup>-</sup>1 Если предусмотрено в РПД.

<sup>2</sup> Если предусмотрено в РПД.

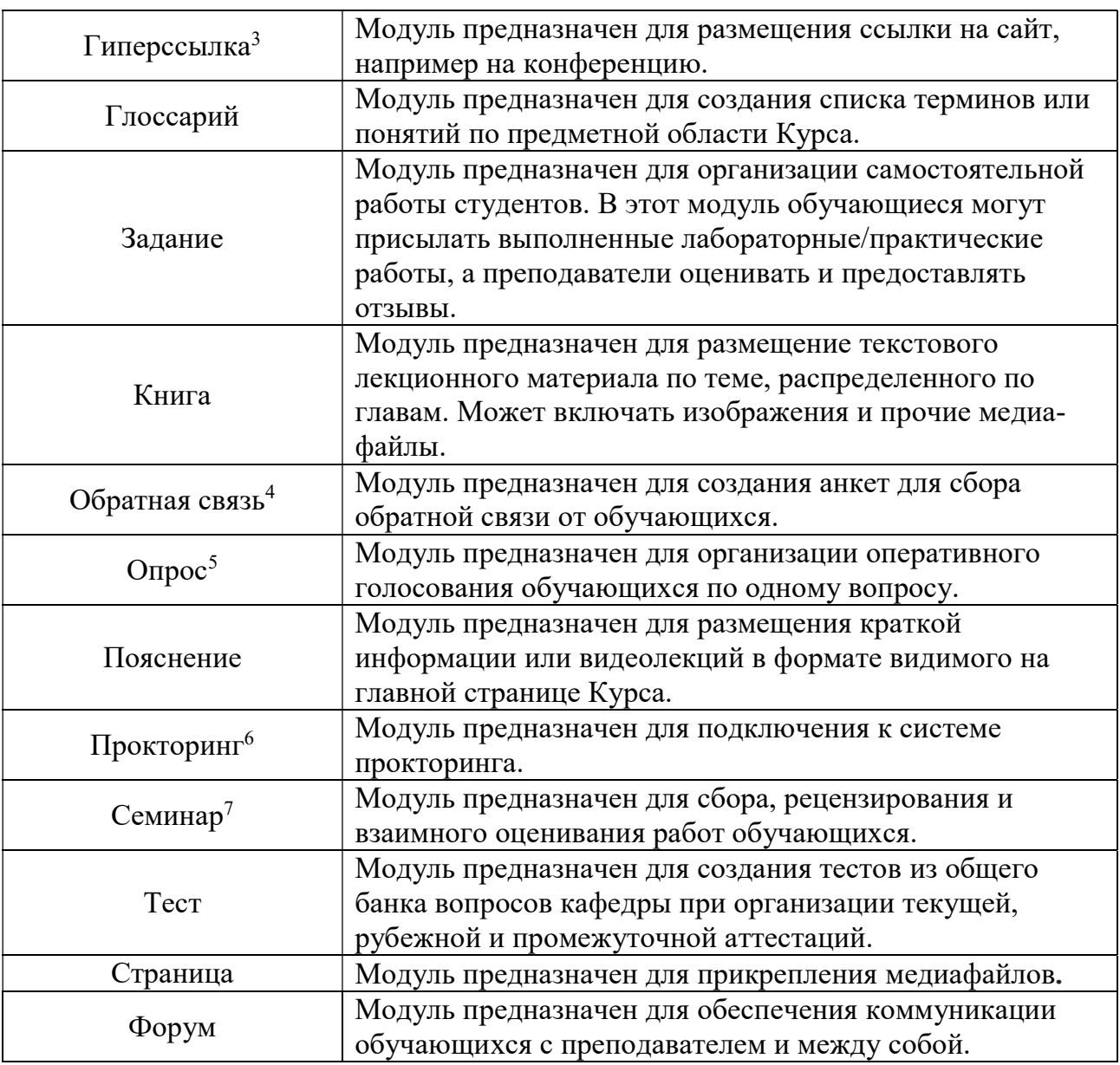

## 5 НАПОЛНЕНИЕ КУРСА

Курс должен быть разделен на 6 блоков, из них 1 коммуникативный, 1 базовый и 4 обучающих.

- 5.1 Блок коммуникации должен включать в себя следующие модули:
	- форум, необходимый для асинхронного общения со студентами;
	- страница, необходимая для составления приветственного письма и краткой аннотации к Курсу;
	- гиперссылка, при необходимости проведения онлайн консультаций.

<sup>-</sup>3 Опционный (необязательный) элемент курса.

<sup>4</sup> Опционный (необязательный) элемент курса

<sup>5</sup> Опционный (необязательный) элемент курса

<sup>6</sup> Опционный (необязательный) элемент курса

<sup>7</sup> Опционный (необязательный) элемент курса

- 5.2 Базовый блок оформляется в Курсе как Тема, в которой включены следующие модули:
	- лекция, в котором представлены Правила работы обучающихся в Курсе и Расписание Курса;
	- глоссарий, в котором представлены термины и понятия по предметной области Курса.
- 5.3 Обучающий блок №1 содержит материалы с 1 по 5 недель обучения и должен быть разделен на Темы в соответствии с РПД. В случае, если какая-то тема начинается в период до окончания 5 недели, а заканчивается в рамках Обучающего блока №2 (6- 10 недели), Автор может разделить тему на 2 части, одна из которых относится к Обучающему блоку №1, а вторая к Обучающему блоку №2.

Каждая тема в соответствии с наличием лекции и/или практической/лабораторной работы в плане РПД дисциплины Курса включает следующие модули:

- модули Книга в каждом Модуле представлен Конспект 2-х часов лекционного материала темы с вопросами для самоконтроля обучающегося;
- модуль Страница, в котором прикреплена Презентация к 2-м часам лекционного материала темы;
- модули Пояснение, в котором представлены видеолекции продолжительностью до 20 минут по 1-2 часам лекционного материала темы;
- модуль Задание, в котором представлена практическая/лабораторная работа.

Модуль Тест должен быть сформирован по материалам Обучающего блока №1. В данном модуле должны быть предоставлены вопросы из соответствующей категории банка вопросов кафедры для проведения 1 текущей аттестации по Курсу.

5.4 Обучающие блоки №2 и №3.

Состав Обучающих блоков №2 и №3 аналогичен составу Обучающего блока №1.

Учебно-методический материал Обучающего блока № 2 охватывает темы 6-10 учебных недель в соответствии с РПД Курса. В случае, если какая-то тема начинается в период до окончания 10 недели, а заканчивается в рамках Обучающего блока №3 (11- 16 недели), Автор может разделить тему на 2 части, одна из которых относится к Обучающему блоку №2, а вторая к Обучающему блоку №3.

Модуль Тест Обучающего блока №2 должен содержать вопросы из соответствующей категории банка вопросов кафедры для проведения рубежной аттестации по Курсу.

Учебно-методический материал Обучающего блока № 3 охватывает темы 11-16 учебных недель в соответствии с РПД Курса. Модуль Тест Обучающего блока №3 должен содержать вопросы из соответствующей категории банка вопросов кафедры для проведения 2 текущей аттестации по Курсу.

5.5 Обучающий Блок №4 - блок Промежуточной Аттестации, включающий:

 модуль Тест, в котором предоставляются вопросы по промежуточной аттестации.

5.6 Элементы и ресурсы Курса, перечисленные в пп. 5.1-5.5 настоящего Регламента, являются обязательными. Остальные элементы и ресурсы являются опциональными применяются на усмотрение Авторов Курса.

# 6 ТРЕБОВАНИЯ К КОНСПЕКТУ

6.1 Конспект оформляется в формате модуля Книга отдельно для каждой лекции в соответствии с РПД дисциплины.

6.2 Конспект может разрабатываться в любом текстовом редакторе в соответствии со следующими рекомендациями:

- минимальный объем 2 страницы и максимальный объем 6 страниц на 1 час лекции;
- шрифт Times New Roman, размер шрифта 14 пт, междустрочный интервал 1,5. Конспект может содержать таблицы, рисунки, формулы и гиперссылки.

6.3 Конспект в формате модуля Книга рекомендуется разделять на главы для удобства навигации и более эффективного восприятия материала обучающимся.

Информация в главы Конспекта может копироваться из текстового файла или может импортироваться с автоматическим разделением на главы и подглавы при соблюдении правил оформления стиля заголовков и основного текста файла.

6.4 В конце Конспекта должно быть минимум 3 вопроса для самопроверки обучающегося.

# 7 ТРЕБОВАНИЯ К ПРЕЗЕНТАЦИИ

7.1 Презентация служит инструментом визуализации для изучения лекционного материала обучающимися. Основная цель презентации – фокусировать внимание обучающихся на особенно значимых с позиции преподавателя вопросах темы. Презентация также может быть использована как во время вебинаров или онлайнконсультаций, так и в очном формате во время лекции в аудитории.

7.2 Презентация оформляется в едином шаблоне формата .pptx, разработанном Координатором ЭИОС Moodle (Приложение 2) в соответствии с фирменным стилем Университета. Не допускается изменять типы шрифтов и цвета оформительских элементов. Следует соблюдать контрастность текста по отношению к фону.

Для загрузки Презентации в Курс рекомендуется после окончательного редактирования сохранять её в формате .pdf.

7.3 Количество слайдов на 1 час лекционного материала: от 5 до 15 слайдов.

# 8 ТРЕБОВАНИЯ К ПРАКТИЧЕСКИМ ЗАДАНИЯМ

8.1 Практическое задание/лабораторная работа оформляется в Курсе в формате модуля Задание или, опционно, в формате модуля Семинар.

8.2 Задание должно содержать:

- краткую инструкцию для обучающегося, в которой рекомендуется описать алгоритм выполнения задания, формат предоставления обучающимся результатов выполнения задания (п.8.3 настоящего Регламента) и критерии оценки;
- варианты задания. При необходимости варианты могут прикрепляться к Заданию в виде одного или нескольких файлов. Текстовые файлы рекомендуется прикреплять в формате .pdf.

Введение оценок по критериям при создании модуля Задание облегчает работу Автора и Ассистента по проверке заданий и способствует пониманию обучающимися своих ошибок при выполнении задания.

8.3 Результаты выполнения Задания могут быть представлены обучающимися прикреплением одного или нескольких файлов заданного преподавателем формата или в формате непосредственного ответа в соответствующей рубрике Задания. Текстовые файлы рекомендуется прикреплять в формате .pdf. Количество попыток сдачи результатов выполнения задания определяется Автором Курса.

## 9 ТРЕБОВАНИЯ К ТЕСТИРОВАНИЮ

9.1 Курс должен включать 4 теста для проведения 4 аттестаций в соответствии с Положением о текущем, рубежном контроле успеваемости и промежуточной аттестации обучающихся. Тесты должны реализовывать следующие виды аттестаций:

- текущая №1, на 6 неделе обучения;
- рубежная, на 10 неделе обучения;
- текущая №2, на 16 неделе обучения;
- промежуточная, на 17 неделе обучения.

9.2 Количество попыток.

Тесты для текущей и рубежной аттестации могут быть реализованы с разрешенными 1-3 попытками сдачи на усмотрение Автора Курса. Тест для промежуточной аттестации рекомендуется делать с 1 разрешенной попыткой сдачи.

9.3 Характеристики тестов Курса:

- каждый тест должен содержать как минимум 4 типа тестовых заданий например, Множественный с одним ответом, Множественный с несколькими ответами, на соответствие и Числовой ответ. Введение Вычисляемого вопроса рекомендуется для расширения тестовой базы;
- тест для текущей аттестации №1 не менее 5 вопросов из тестовой базы, содержащей не менее 10 вопросов. Продолжительность теста – от 5 минут;
- тест для рубежной аттестации не менее 10 вопросов из тестовой базы, содержащей не менее 20 вопросов. Продолжительность теста – от 10 минут;
- тест для текущей аттестации №2 не менее 15 вопросов из тестовой базы, содержащей не менее 30 вопросов. Продолжительность теста – от 15 минут;
- тест для промежуточной аттестации не менее 20 вопросов из тестовой базы, содержащей не менее 60 вопросов. Вопросы для данного теста могут использовать вопросы из тестовой базы всех предыдущих видов аттестаций. Продолжительность теста – от 20 минут. Рекомендуемое количество вопросов 30, продолжительность сдачи 45 минут;
- пороговое значение для сдачи теста составляет 60% правильных ответов.

9.4 Минимальный объем банка вопросов для Курса должен составлять 60 вопросов. Для проведения промежуточной аттестации в банк вопросов могут добавляться новые вопросы. Категорию с банком вопросов курса необходимо закреплять в верхнем уровне кафедры. В категории курса закрепляются тестовые вопросы, разделённые на подкатегории по темам или по принадлежности к конкретному тесту.

9.5 Каждый вопрос должен быть прикреплен к компетенциям, которые он оценивает, при помощи элемента «Теги». Шифр компетенции выглядит таким образом «Код компетенцииУровень\_Код направления подготовки». Например, тестовое задание, направленное на проверку базового уровня (в соответствии с РПД) освоения компетенции ОПК7 направления подготовки 45.03.03 имеет вид: ОПК7Б\_45.03.03. Каждый вопрос может быть прикреплен одновременно к нескольким компетенциям, поскольку может оценивать компетенции с разными кодами для разных направлений подготовки.

#### 10 СОЗДАНИЕ ВИДЕОЛЕКЦИИ

10.1 Подготовка материалов Авторами Курса.

Для съемки Авторы готовят Речь и Презентацию для видеосъемки.

10.1.1 Речь должна занимать 10-15 минут при чтении в спокойном темпе. Автор может кратко описать все вопросы лекции и или более подробно остановится на самых сложных аспектах изучаемой темы.

Автор составляет текстовый файл объемом 3-4 страницы, в которой будет написана вся речь. Размер шрифта 12 пт. Межстрочный интервал 1.5 строки. Также в текстовом файле необходимо указать моменты, в которых необходимо показать требуемый слайд. Вспомогательная информация не должна преобладать над основной. Речь сохраняется в редактируемом формате текстового документа.

10.1.2 Презентация должна быть выполнена с использованием фирменного стиля Университета. Обязательно использование шрифта Open Sans при заполнении презентации. Также необходимо соблюдать рекомендации по размерам шрифтов, указанных в шаблоне, предоставленном Координатором ЭИОС Moodle, и соблюдать контрастность текста по отношению к фону. Цвет текста должен быть черным или серым. Информация на слайде должна не повторять речь Автора, а дополнять её. Презентация сохраняется в формате .pptx.

10.2 Внешний вид Автора.

Во время сьемки необходимо соблюдать определенный внешний вид:

- одежда предпочтительно однотонная, без пестрых рисунков (без клеток, полосок и.т.д.);
- на одежде не должно быть глянцевых, светоотражающих элементов;
- одежда и аксессуары не должны создавать лишних звуков (серьги и браслеты не должны звенеть);
- одежда должна быть проглаженной, чистой и опрятной. Прическа должна быть аккуратной.
- 10.3 Бронирование времени съемки

Для бронирования времени съемки Автору необходимо ознакомиться с графиком работы студии, представленным по адресу: https://nichvoenmekh.bitrix24.ru/~nM6MH. Автор может либо отправить запрос на запись на свободный сеанс Координатору на почту tsuop@voenmeh.ru, либо самостоятельно войти в режим редактирования, записаться на свободный сеанс и сохранить расписание со своей записью. Далее необходимо отправить весь материал (Презентация, Речь) на почту: tsuop@voenmeh.ru. После подтверждения записи необходимо явиться в указанную дату в указанную аудиторию.

Один сеанс съемки составляет 1,5 часа.

10.4 Подготовка к съемке

Для проведения записи видеолекции Координатор ЭИОС Moodle должен подготовить студию в состояние готовности к записи:

- проверить заряд камеры и убедиться о наличии свободного места на карте памяти;
- проверить и разместить световое оборудование в необходимое расположение;
- проверить чистоту фона и провести уборку помещения студии;
- проверить готовность телесуфлера и наличие персонального компьютера (далее  $- \Pi K$ );
- подготовить микрофоны и убедится в их исправности.

10.5 Запись видеолекции

Запись одной видеолекции осуществляется в 2 этапа:

- тестовая запись. Тестовая запись необходима для уверенности в готовности выступающего и также для правок в настройках оборудования. (может занимать от 5 до 40 минут).
- итоговая запись. Итоговая запись занимает от 5 до 20 минут.

В случае наличия у Автора опыта видеосъемки лекций в рамках одного сеанса может быть записано несколько видеолекций.

10.6 Монтаж видеоматериала

Координатор ЭИОС Moodle производят монтаж видеоматериала в течение не

более 10 рабочих дней после окончания съемки. Смонтированный материал должен соответствовать политике оформления Университета.

10.7 Загрузка видеолекции

Загрузка видеолекций в ЭИОС Moodle осуществляется Координатором. Видео также отправляется на почту Ответственному за работу в ЭИОС Moodle от кафедры для хранения в кафедральном архиве.

# 11 СОПРОВОЖДЕНИЕ КУРСА

11.1 Сопровождение курса в течение учебного семестра предусматривает следующие действия Автора и Ассистента:

- настройку модулей Курса для различных групп обучающихся, например, время допуска к Тесту для конкретной учебной группы;
- проверку и оценку Заданий;
- ответы на вопросы обучающихся на Форуме;
- при невозможности открытого опубликования материалов своей дисциплины на онлайн-курсе, Авторы или Ассистенты фиксируют результаты текущих, рубежной и промежуточной аттестаций в соответствующих модулях Тестов.

11.2 Сопровождение курса перед началом учебного семестра предусматривает ежегодную актуализацию Курса. Для этого при необходимости Авторы и Ассистенты вносят изменения в Конспекты, Презентации, Задания и в базу тестовых вопросов кафедры, а также готовят речь и презентацию для перезаписи видеолекции. При необходимости актуализации видеолекций Координатор ЭИОС Moodle осуществляет съемку, монтаж и размещение новых видеолекций на Курсе в соответствии с п.10 настоящего Регламента.

# 12 ДОСТУП К ЭЛЕКТРОННО-ОБРАЗОВАТЕЛЬНОМУ РЕСУРСУ

12.1 Доступ к ЭОР осуществляется через ЭИОС Moodle.

12.2 При первичном предоставлении пользователю прав доступа в ЭИОС Moodle администратор задает логин и пароль уникальный для каждого пользователя.

12.3 Логин и пароль пользователь получает в деканате при предъявлении документа, удостоверяющего личность.

12.4 Пользователь обязан обеспечить конфиденциальность своих паролей. Запрещается разглашать и передавать свои пароли третьим лицам, хранить пароли в открытом доступе, а также сохранять пароли в открытом (не защищенном) виде на магнитных носителях. При вводе пароля пользователю необходимо исключить возможность его подсматривания посторонними лицами.

12.5 В случае компрометации (факт ознакомления с паролем лица, не являющегося его владельцем) пароля или подозрении на компрометацию пользователь обязан уведомить администратора для смены пароля.

# 13 ВНЕСЕНИЕ ИЗМЕНЕНИЙ И ДОПОЛНЕНИЙ

- 13.1 Изменения в настоящем Регламенте в следующих ситуациях:
	- для соответствия изменениям в локальной нормативной базе Университета;
	- при введении новых функциональных возможностей ЭИОС Moodle Университета;
	- по результатам анализа запросов Ответственных за работу в ЭИОС Moodle от кафедры (п.13.2).

13.2 Координатор ЭИОС Moodle в течение учебного года собирает информацию от Ответственных за работу в ЭИОС Moodle от кафедры с предложениями по изменению алгоритмов создания и сопровождения курсов в ЭИОС Moodle и, проведя анализ предложений, вносит изменения в настоящий Регламент для совершенствования организации образовательного процесса с применением электронного обучения и дистанционных образовательных технологий в ЭИОС Moodle.

### ПРИЛОЖЕНИЕ 1

# ШАБЛОН СЛУЖЕБНОЙ ЗАПИСКИ ОТ КАФЕДРЫ НА СОЗДАНИЕ КУРСОВ В ЭИОС МООDLЕ

Начальнику центра управления образовательными продуктами Е.Ю. Ярошевской от ответственного за работу в ЭИОС Moodle кафедры  $\frac{1}{\cos \theta}$ 

СЛУЖЕБНАЯ ЗАПИСКА

на создание электронных учебных курсов в ЭИОС Moodle

в семестре уч. года

кафедра  $\frac{1}{\kappa o \delta \kappa a \phi e \delta p b l}$ 

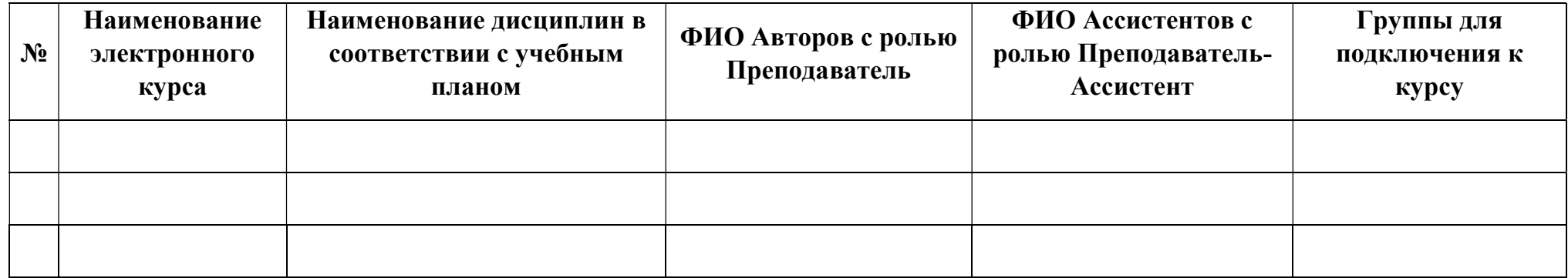

Ответственный за работу в ЭИОС Moodle

И.О.Фамилия

код кафедры

# ПРИЛОЖЕНИЕ 2

#### ШАБЛОН ПРЕЗЕНТАЦИИ

Шаблон презентации, разработанный в соответствии с фирменным стилем Университета, для создания презентации Автором размещен на сайте Университета, по адресу: https://www.voenmeh.ru/lecturer/eios

# ПРИЛОЖЕНИЕ 3

### ОПИСАНИЕ БИЗНЕС-ПРОЦЕССОВ СОЗДАНИЯ И СОПРОВОЖДЕНИЯ КУРСА В ЭИОС MOODLE

## 3.1. Создание Курса

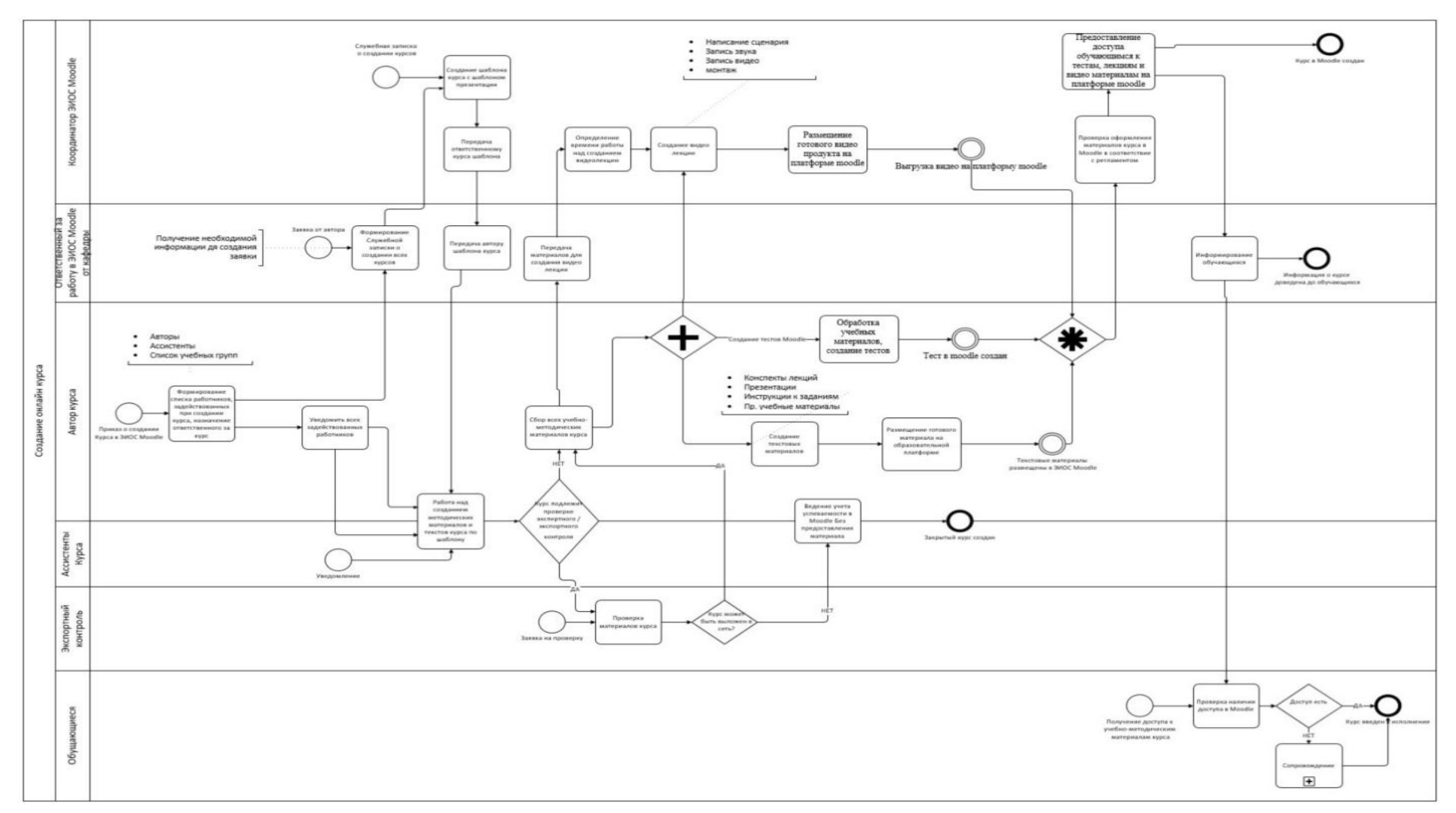

#### ПРИЛОЖЕНИЕ 3 (продолжение)

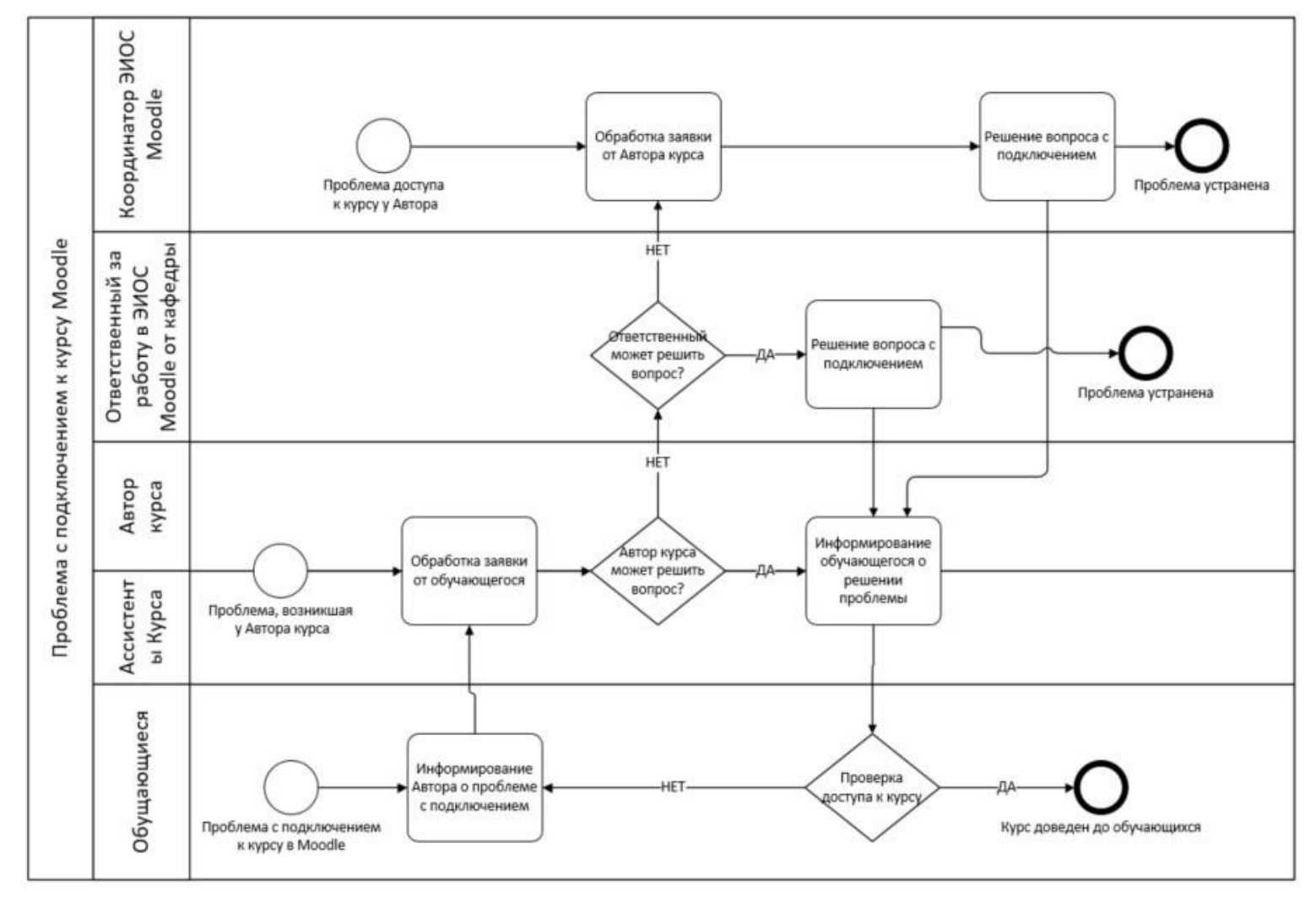

### 3.2. Проблема с подключением обучающегося к Курсу

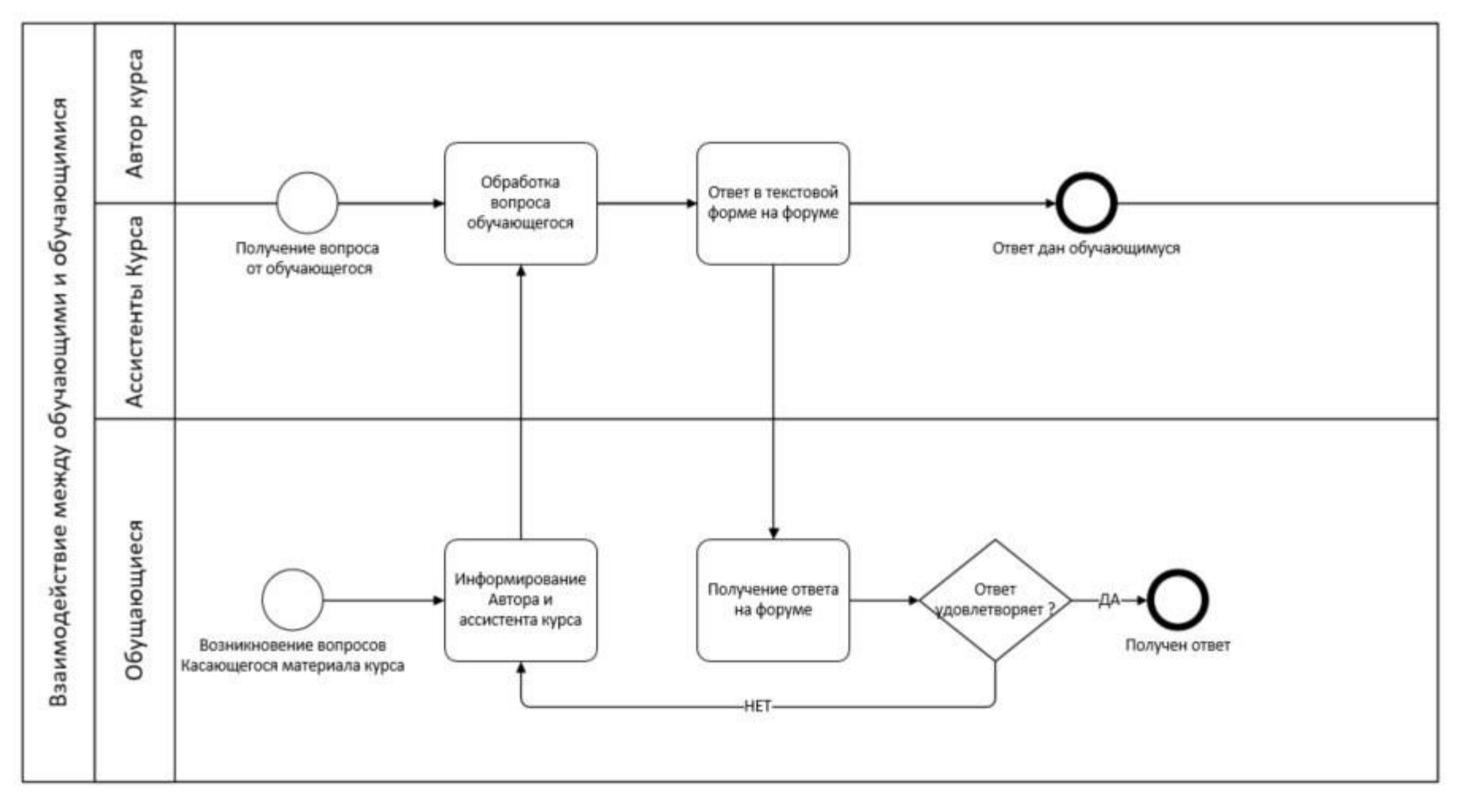

#### 3.3. Взаимодействие между обучающими и обучающимися

ПРИЛОЖЕНИЕ 3 (продолжение)

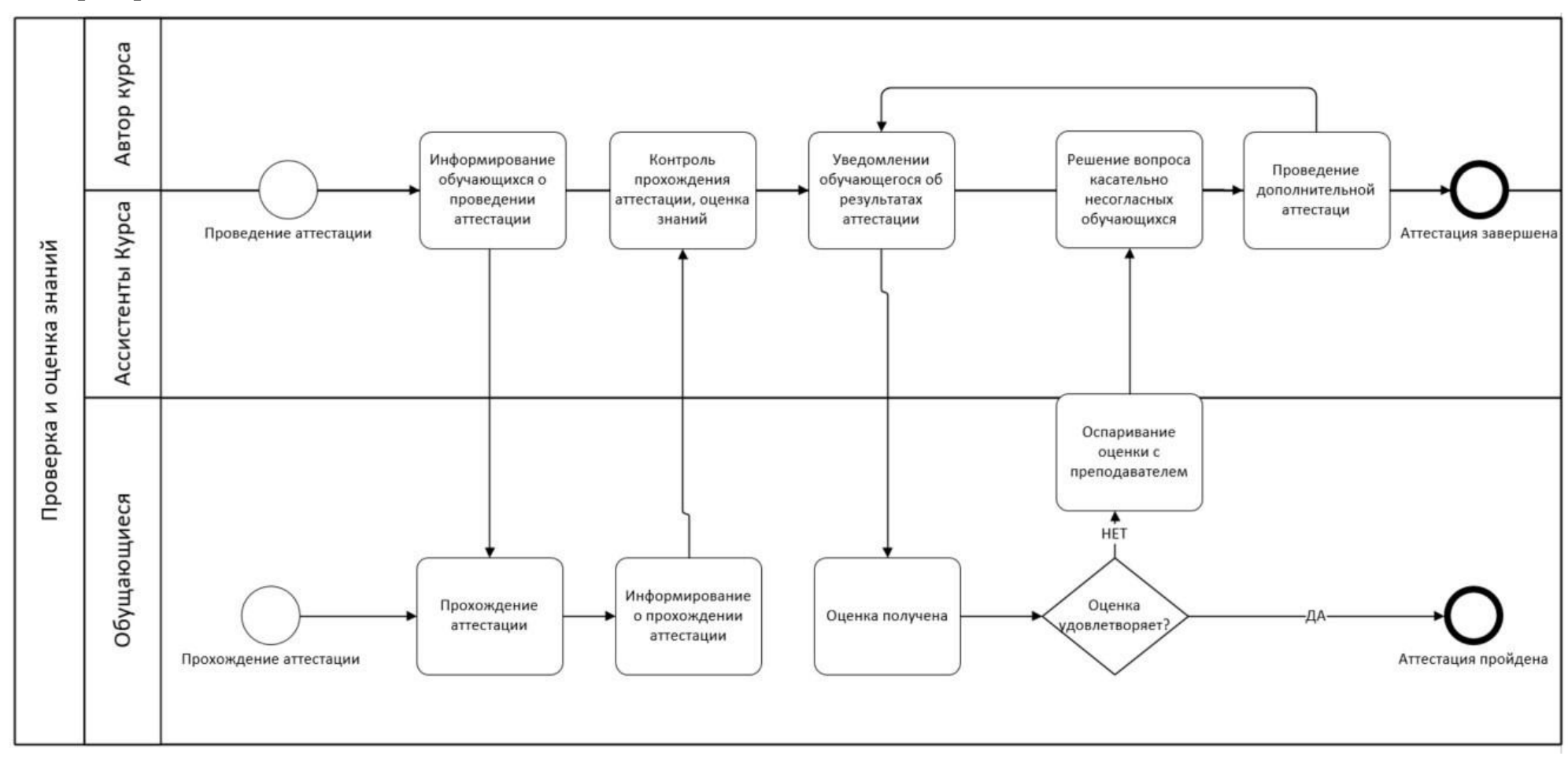

#### 3.4. Проверка и оценка знаний

#### ПРИЛОЖЕНИЕ 3 (окончание)

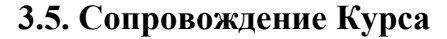

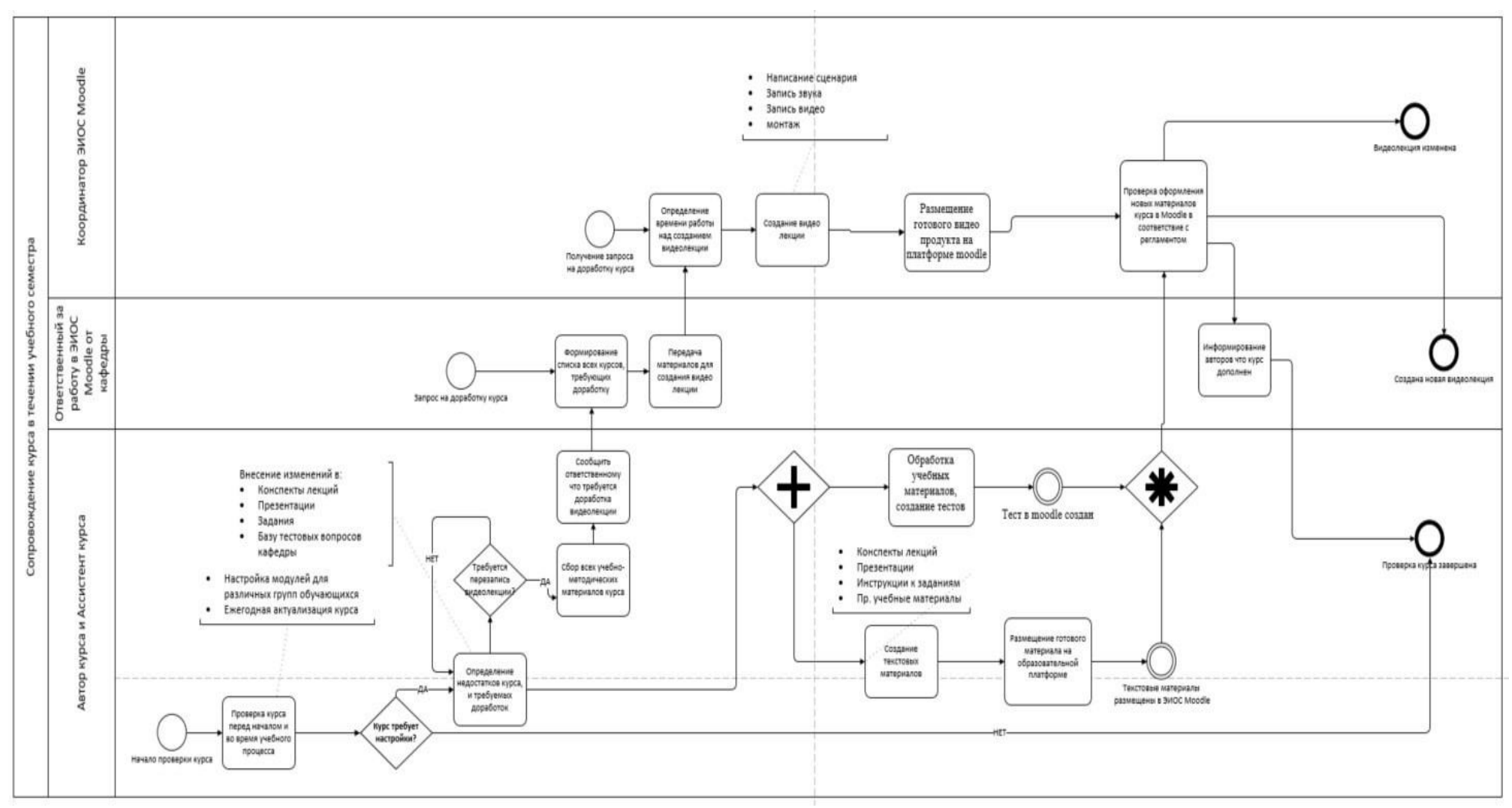